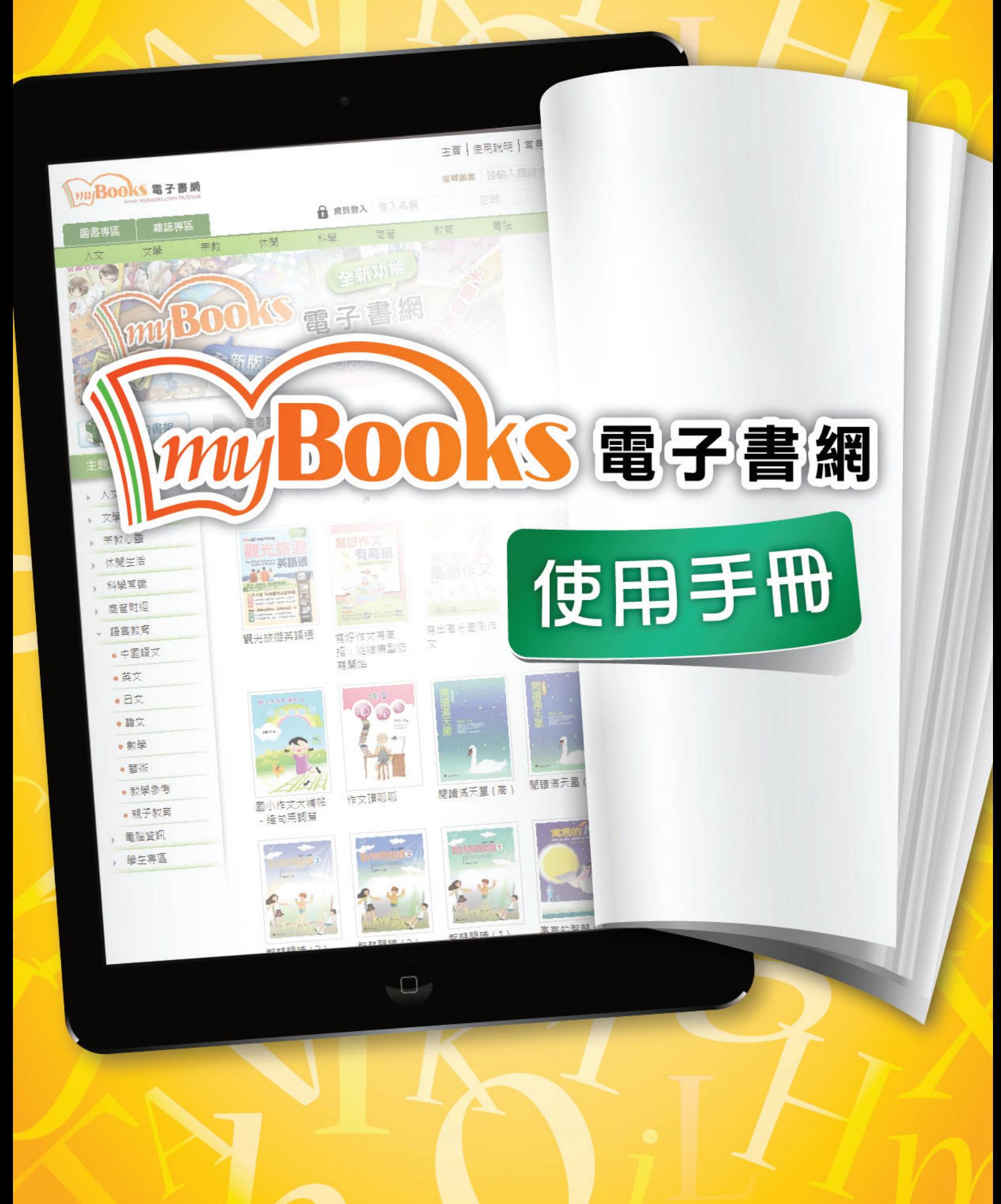

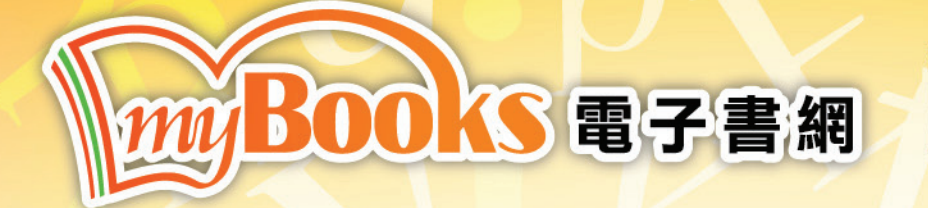

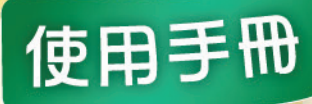

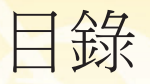

## 學生帳戶操作說明

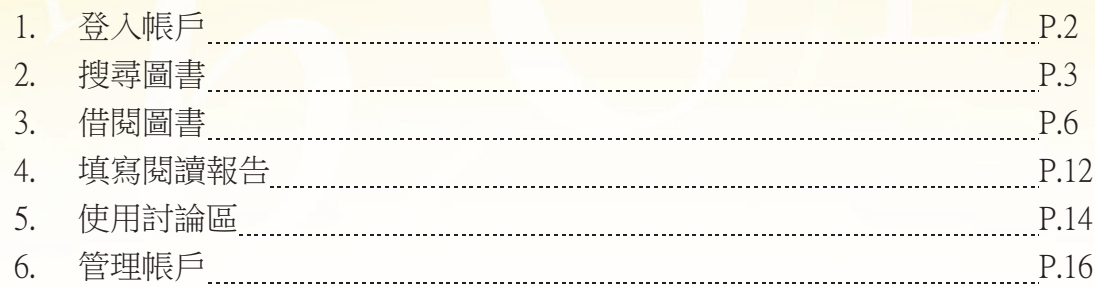

## 老師帳戶操作說明

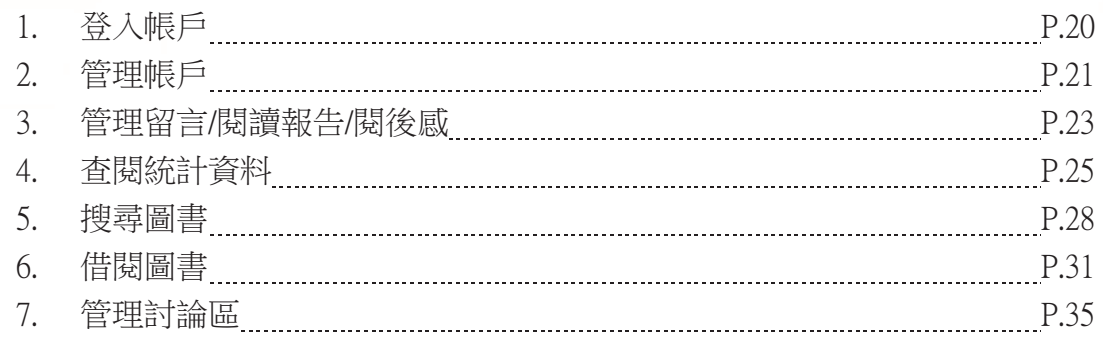

### 管理員帳戶操作說明

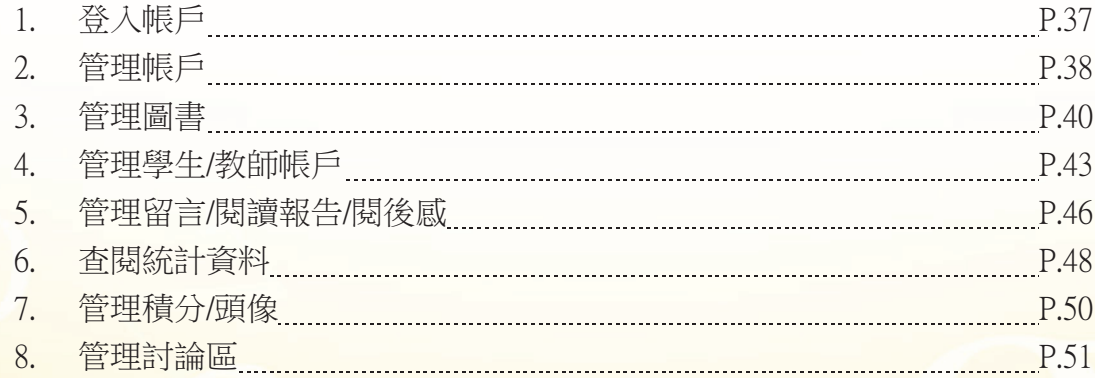

1

## 16電子書網 m Boo

學生帳戶操作說明

1. 登入帳戶

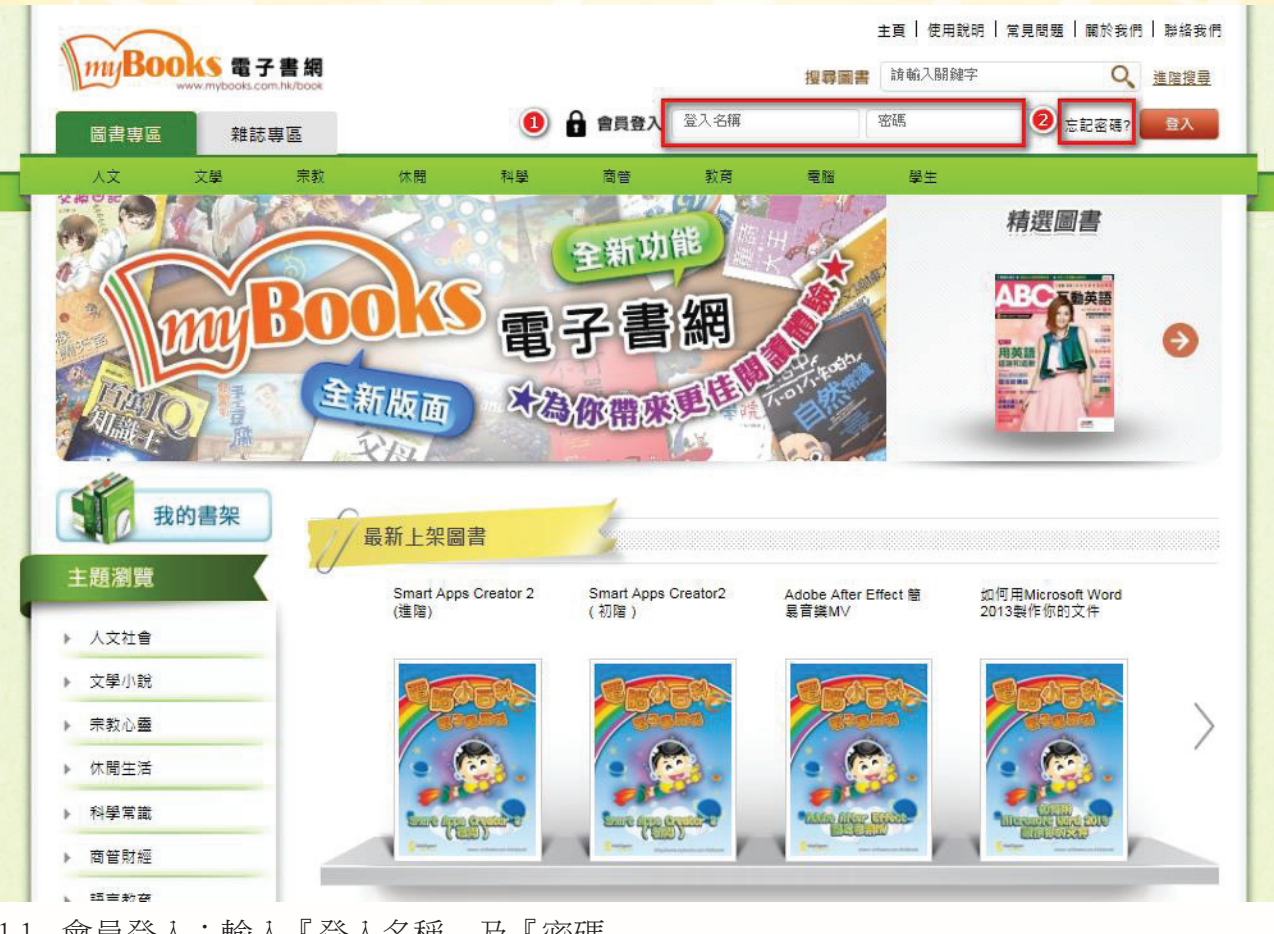

使用手冊

1.1 會員登入:輸入『登入名稱』及『密碼』

1.2 忘記密碼:輸入『登入名稱』

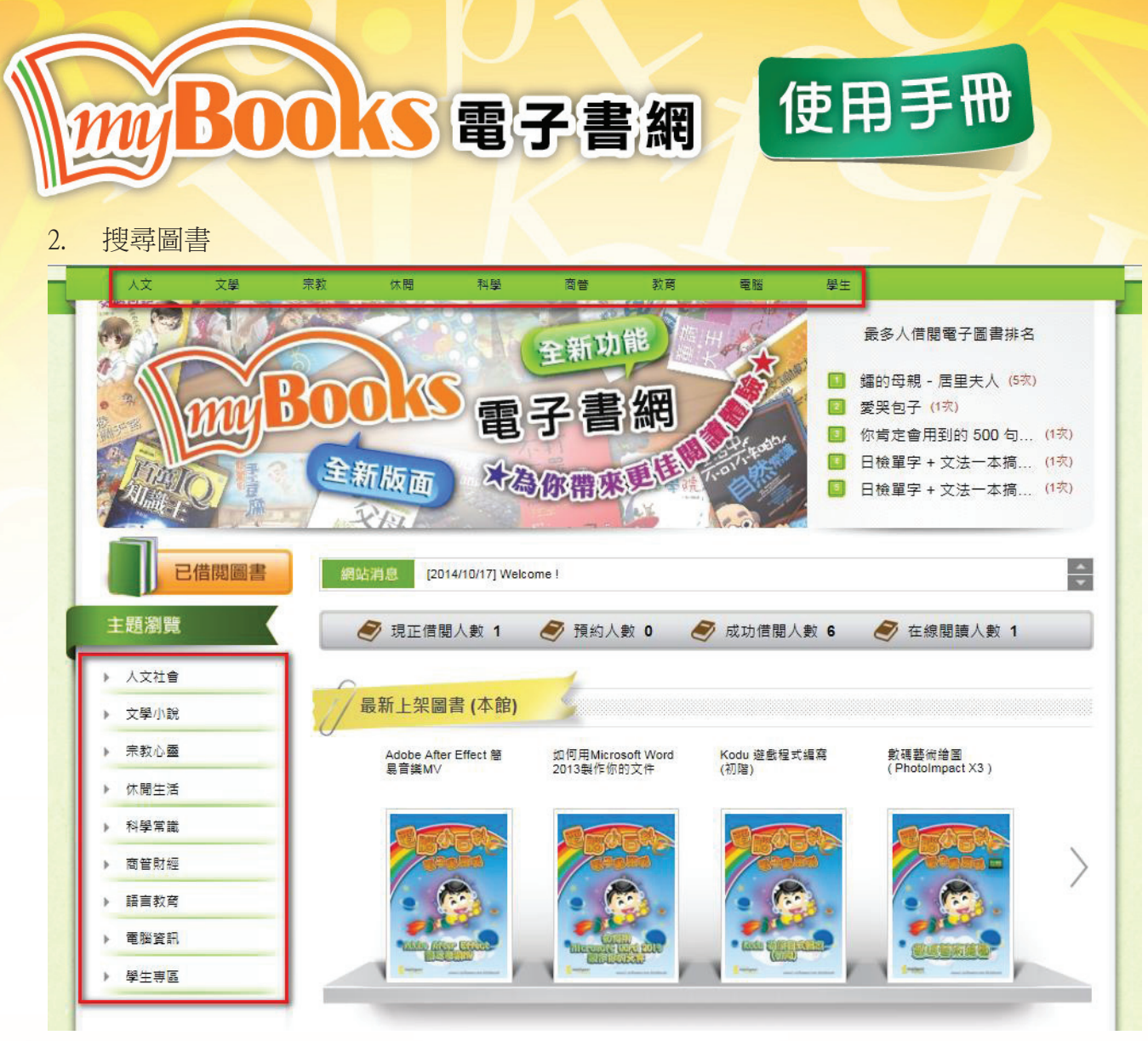

2.1 主題瀏覽:選擇分類

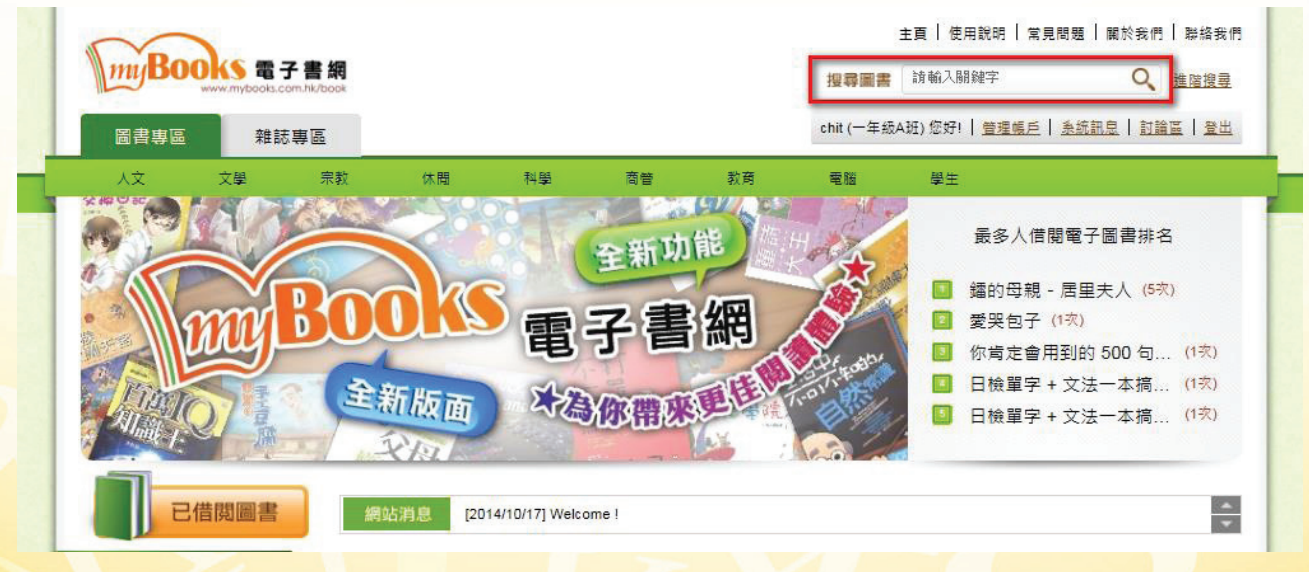

2.2 輸入關鍵字:輸入圖書名稱、作者名稱、圖書系列的關鍵字搜尋圖書

3

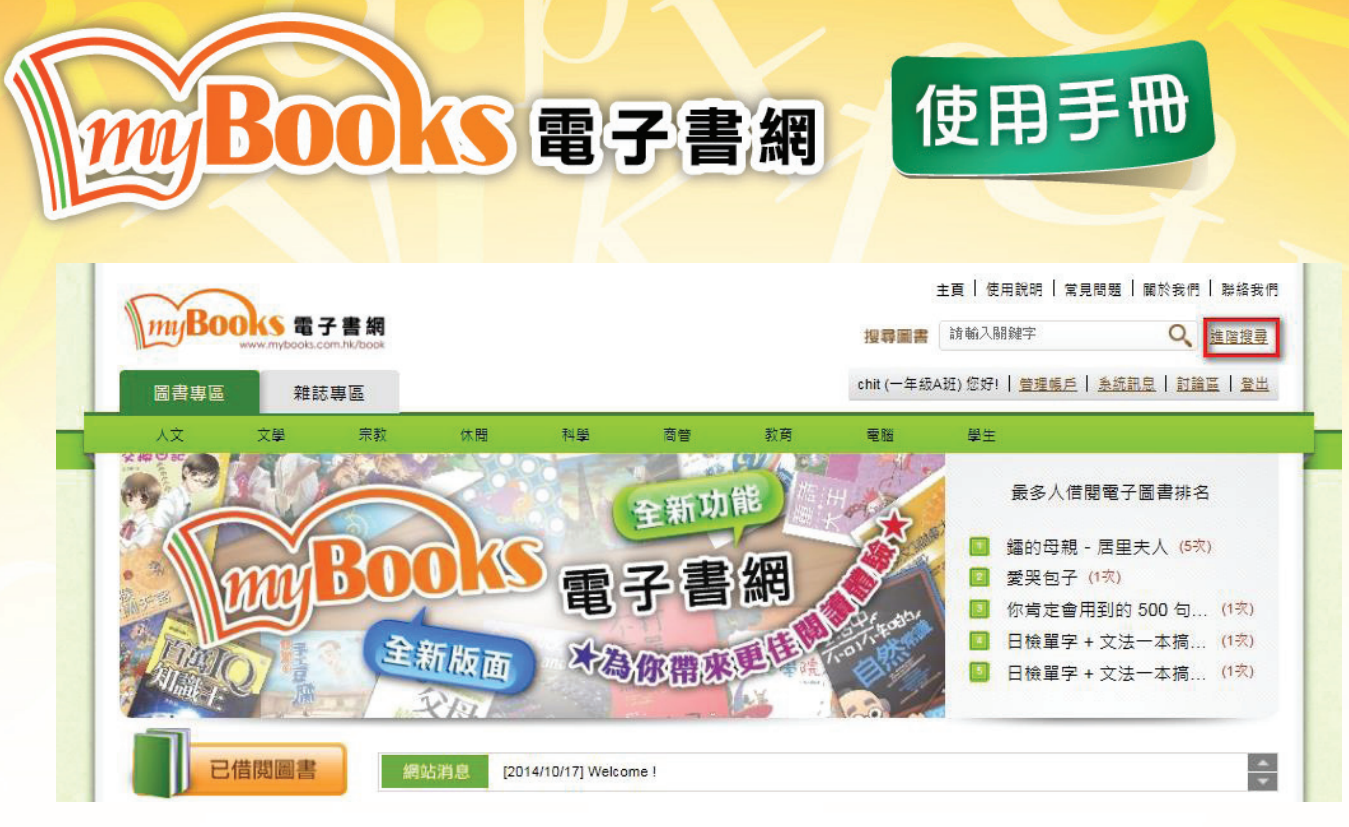

2.3 進階搜尋:以出版社、圖書系列搜尋圖書

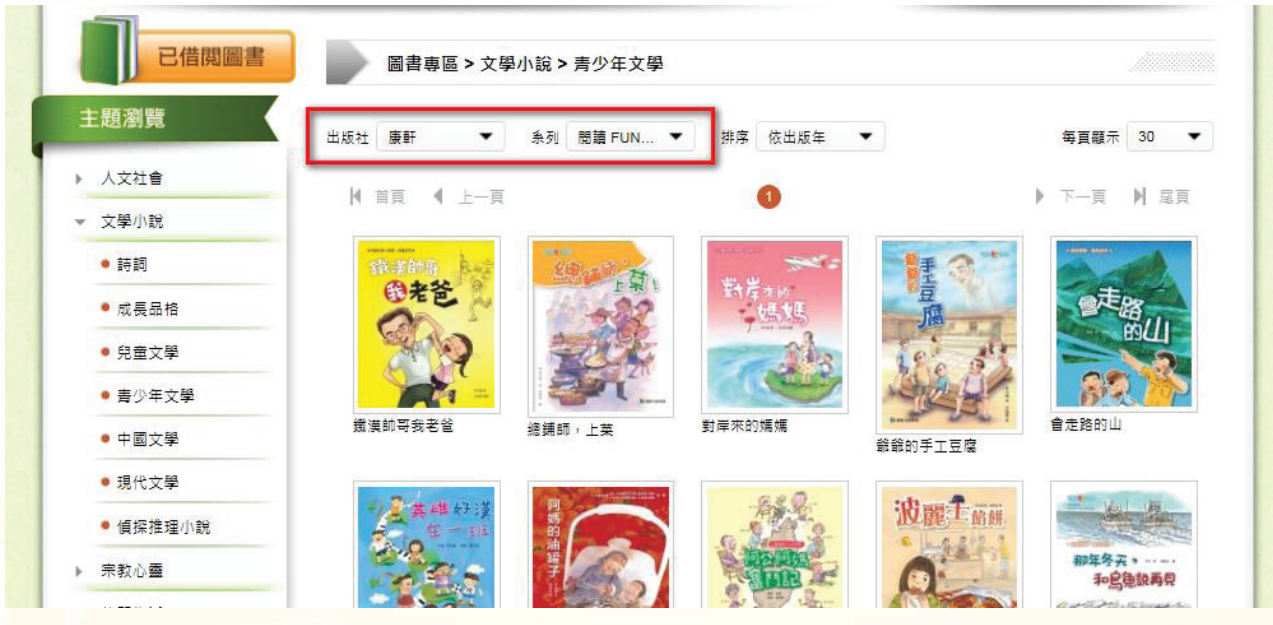

2.4 篩選圖書:以出版社及圖書系列篩選已搜查的圖書

# MYBOOKS電子書網

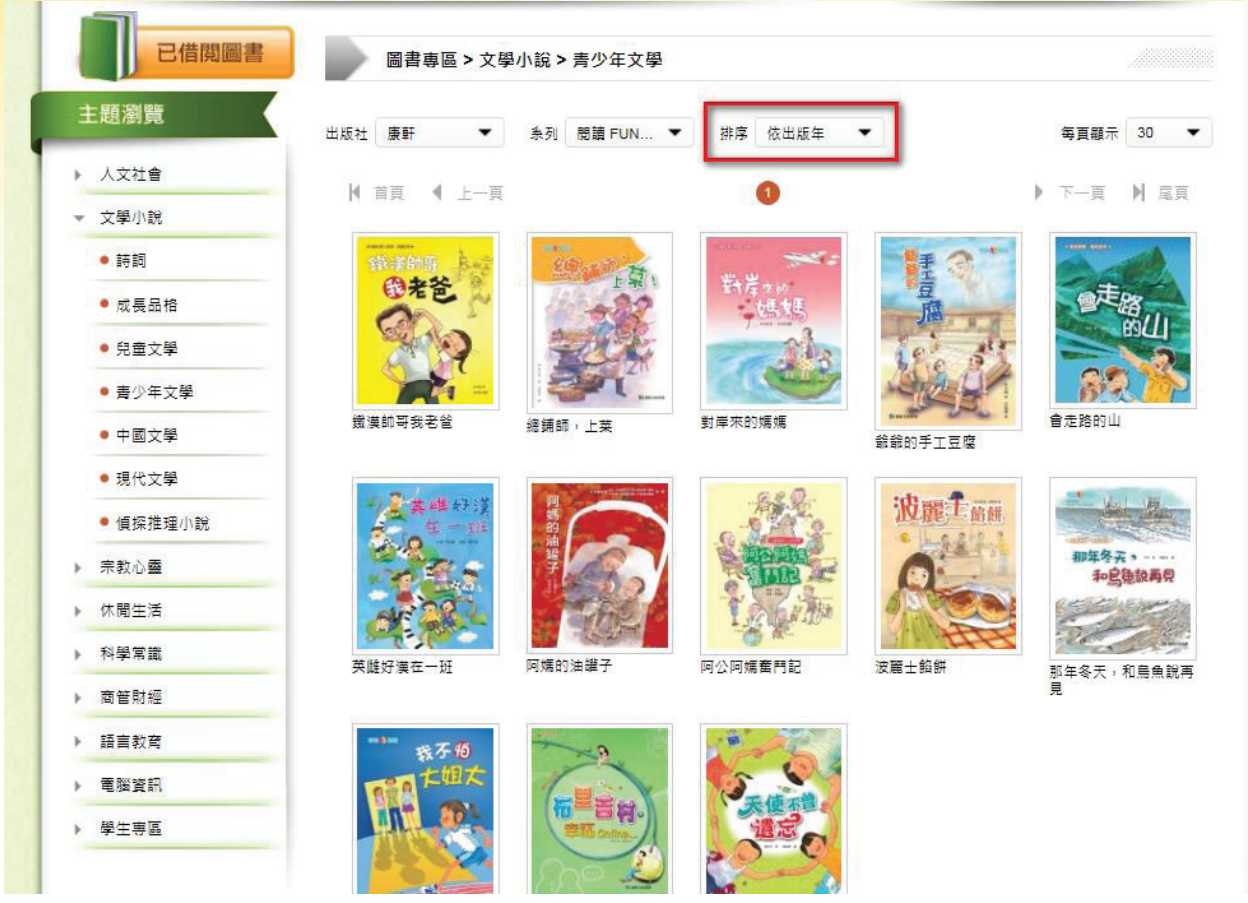

使用手冊

2.5 排序圖書:以出版年份及圖書名稱排列圖書次序

# WBOOKS電子書網

3. 借閱圖書

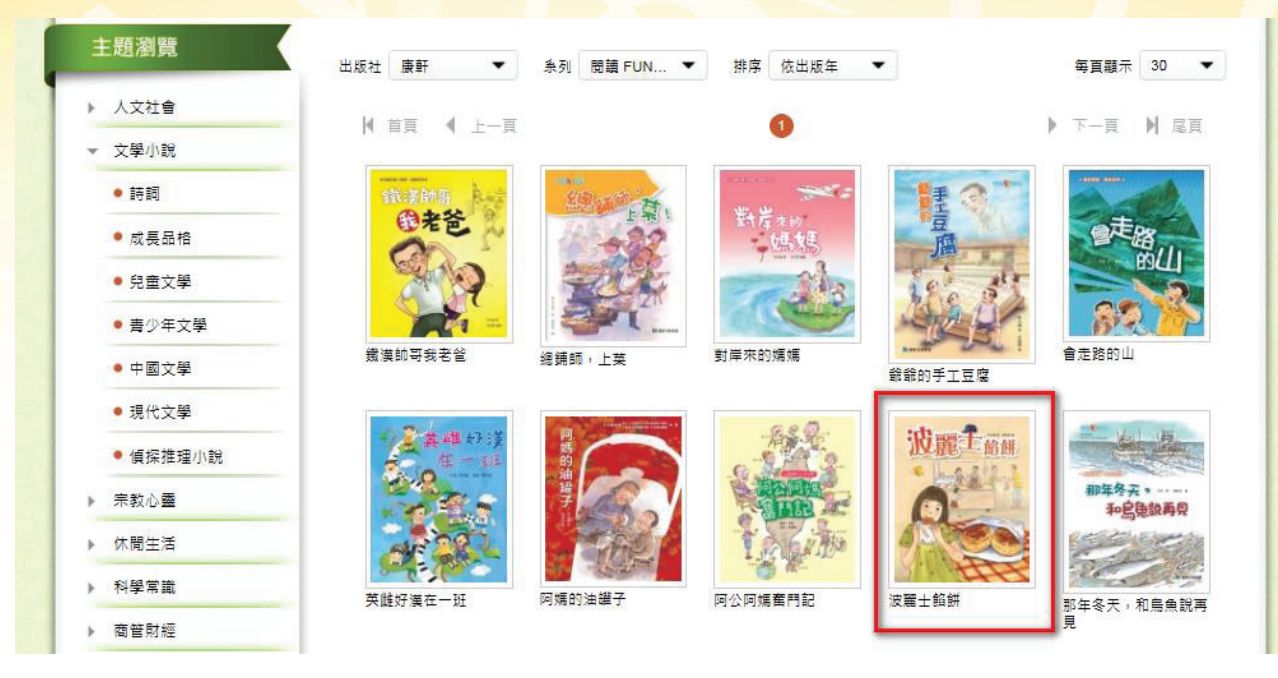

使用手冊

3.1 選擇圖書:點選圖書封面

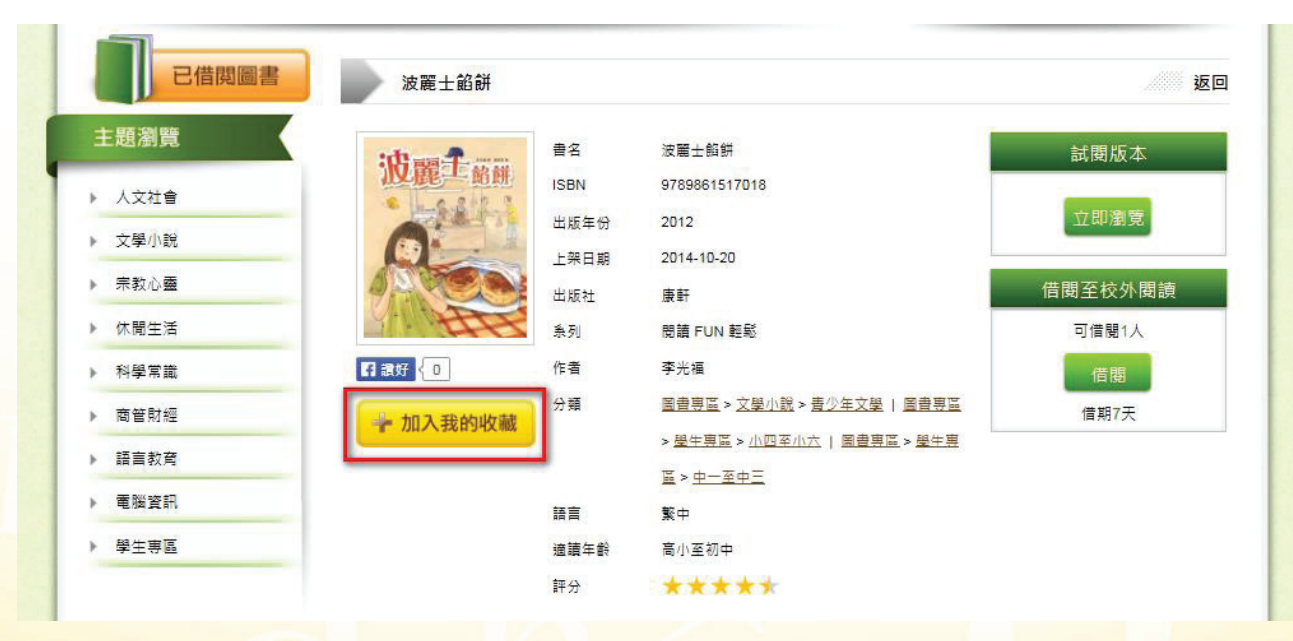

3.2 加入我的收藏:將圖書加入收藏

#### 使用手冊  $\overline{\phantom{a}}$ 「「電子書網 已借閱圖書 波麗士餡餅 返回 主題瀏覽 書文 波蘭土船鎖 完全版本 波羅士路維 **ISBN** 9789861517018 ▶ 人文社會 立即瀏覽 2012 出版年份 ▶ 文學小說 上架日期 2014-10-20 ▶ 宗教心靈 借閱至校外閱讀 出版社 康軒 ▶ 休聞生活 閱讀 FUN 輕鬆 可借閱1人 系列 日銀好 0 ▶ 科學常識 作者 李光福 信閱 分類 圖書專區 > 文學小說 > 責少年文學 | 圖書專區 ▶ 商管財經 借期7天 → 加入我的收藏 > 學生專區 > 小四至小六 | 圖書專區 > 學生專 ▶ 語言教育 區>中一至中三 ▶ 電腦資訊 語言 繁中 ▶ 學生專區 適讀年齡 高小至初中 評分 \*\*\*\*\*

3.3 完全版本(校內閱讀):點選【立即瀏覽】閱讀整本圖書

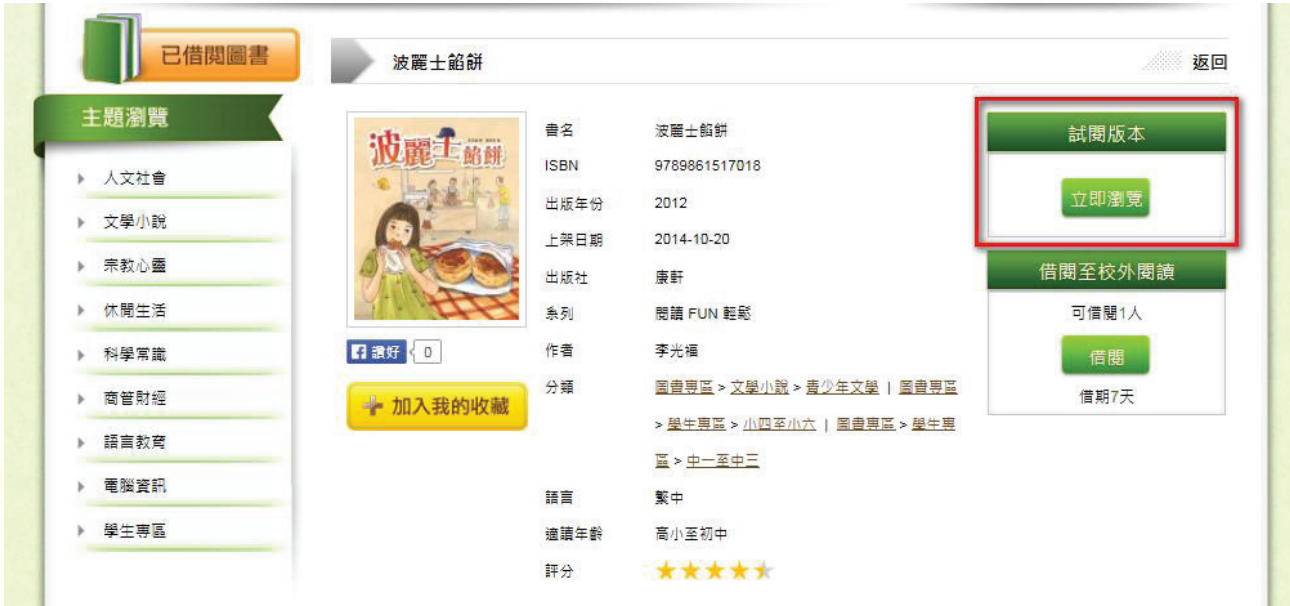

3.4 試閱版本(校外閱讀):點選【立即瀏覽】試閱圖書,如要閱讀完全版本需要借閱圖書

7

# MBOOKS電子書網

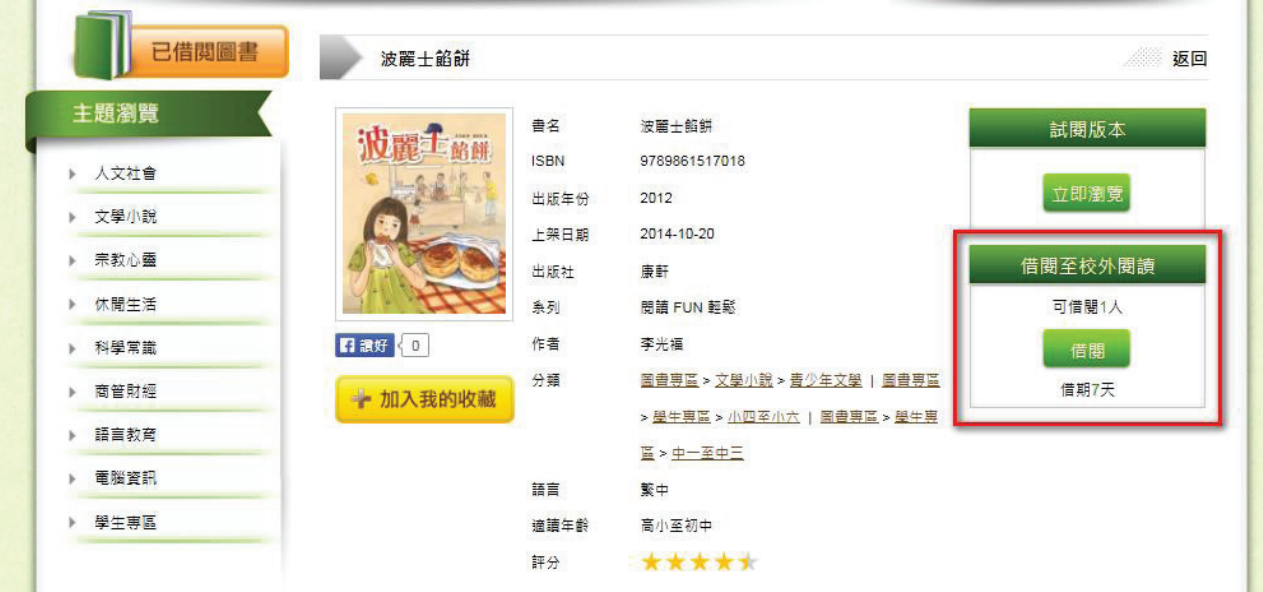

使用手冊

3.5 借閱至校外閱讀:點選【借閱】,將圖書借閱至校外網絡閱讀

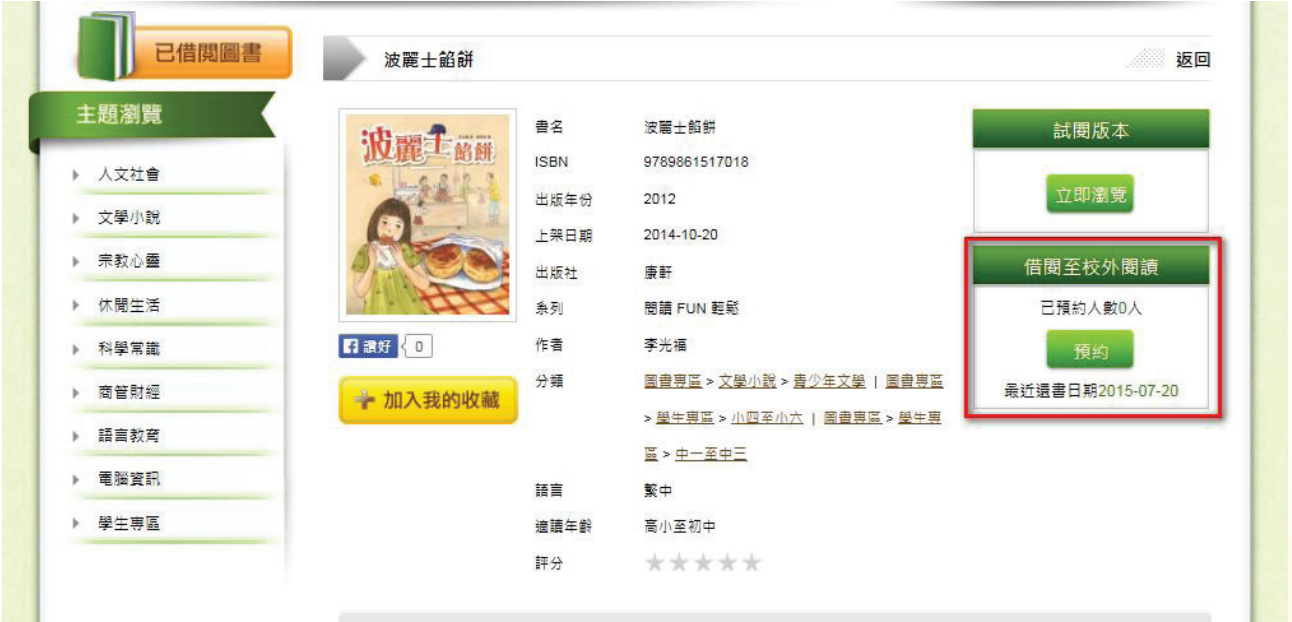

3.6 預約圖書: 如圖書的借閱額已滿, 可點選【預約】輪候借閱圖書, 已預約的圖書可在「圖 書借閱記錄」中查看及取消預約(請參考章節 6.4 及 6.5)

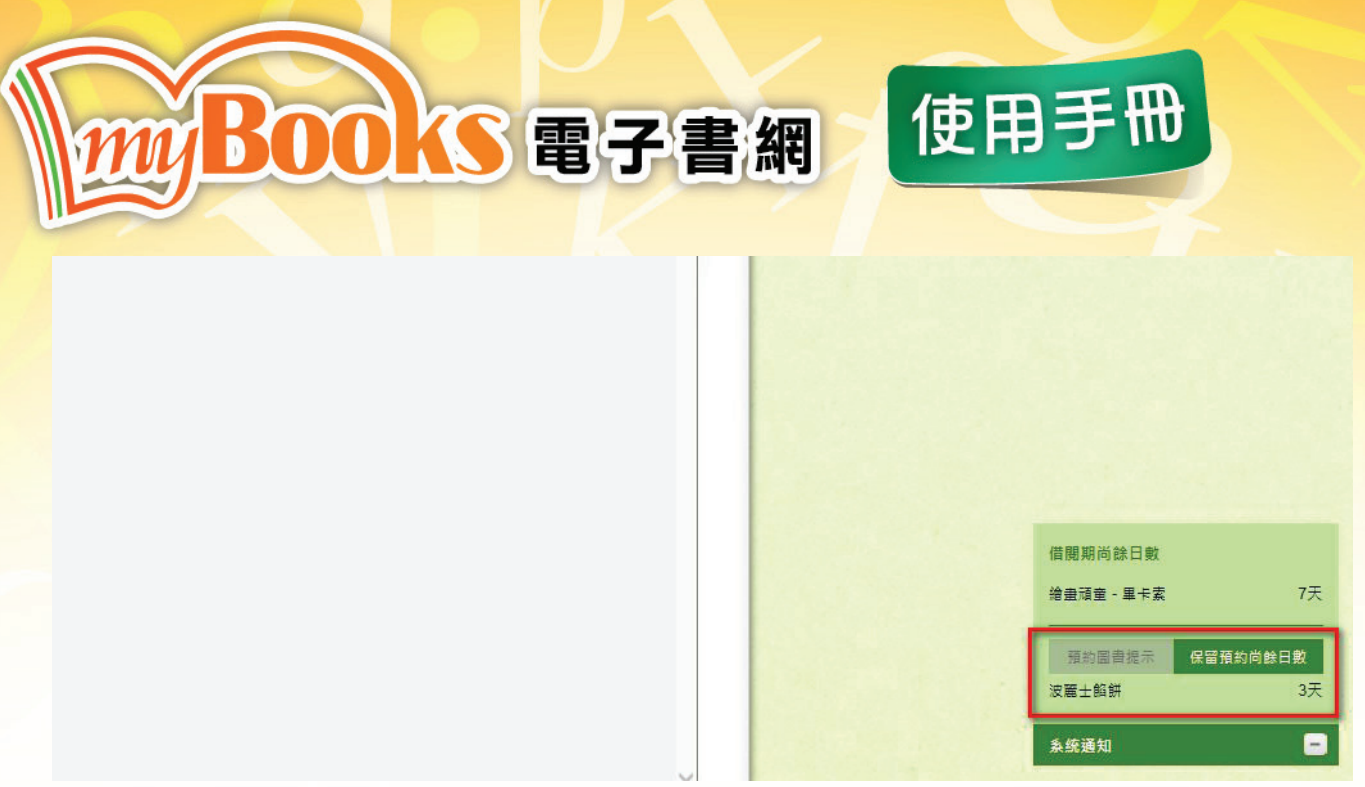

3.7 已預約圖書:當已預約圖書為可借閱時,【系統通知】會顯示保留預約尚餘日數,如有限 期內未借閱圖書,視作放棄該預約

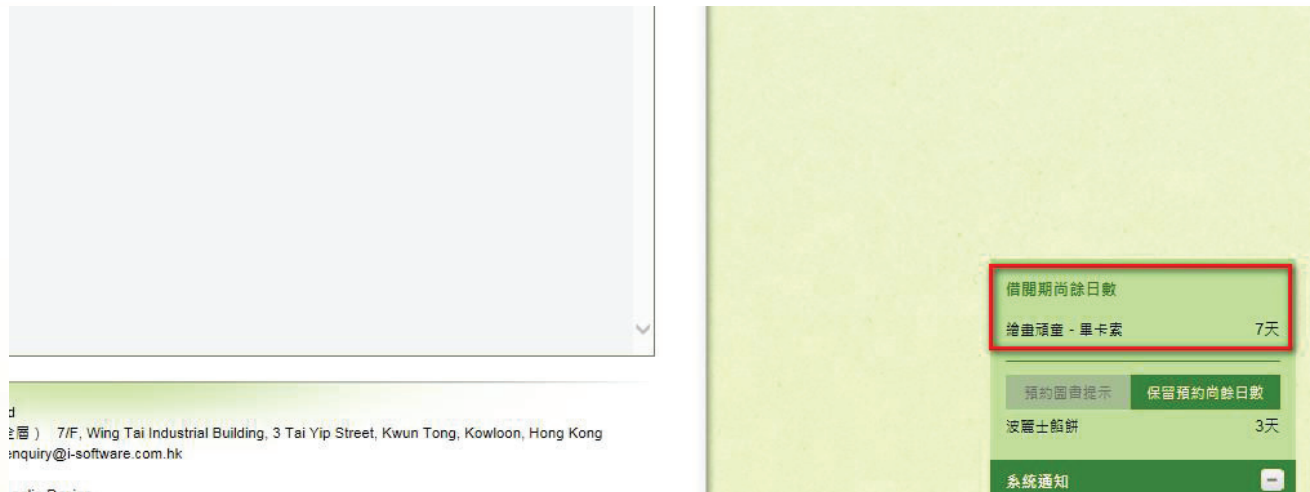

inglia Design

3.8 系統通知:查閱已借閱的圖書、借閱期尚餘日數及預約圖書的狀態

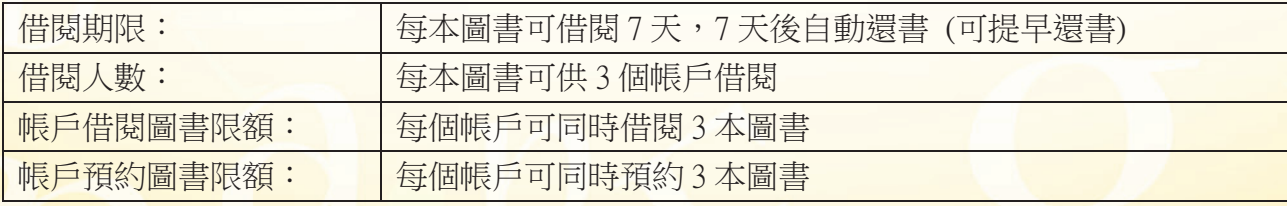

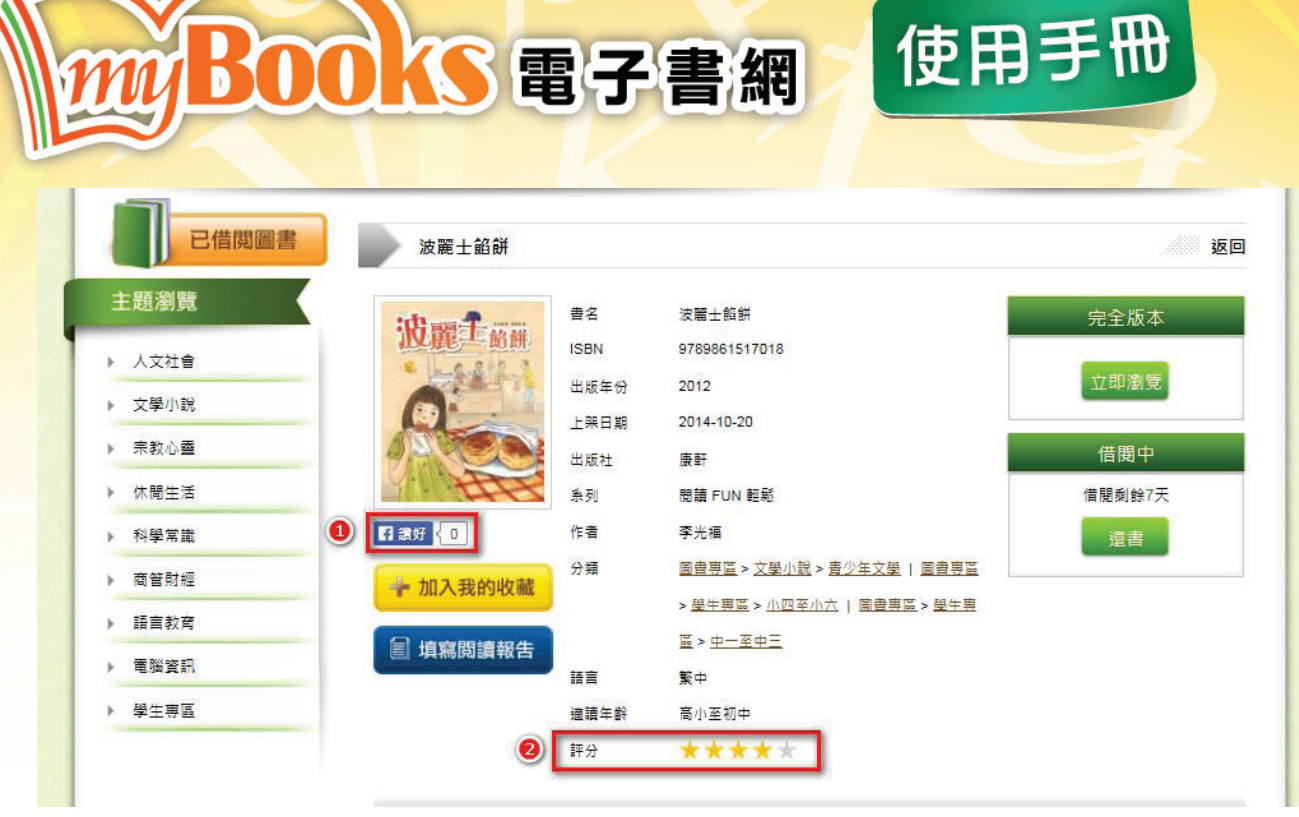

3.9.1 讚好圖書:以 Facebook 帳號讚好及留言

3.9.2 評分:為圖書評分

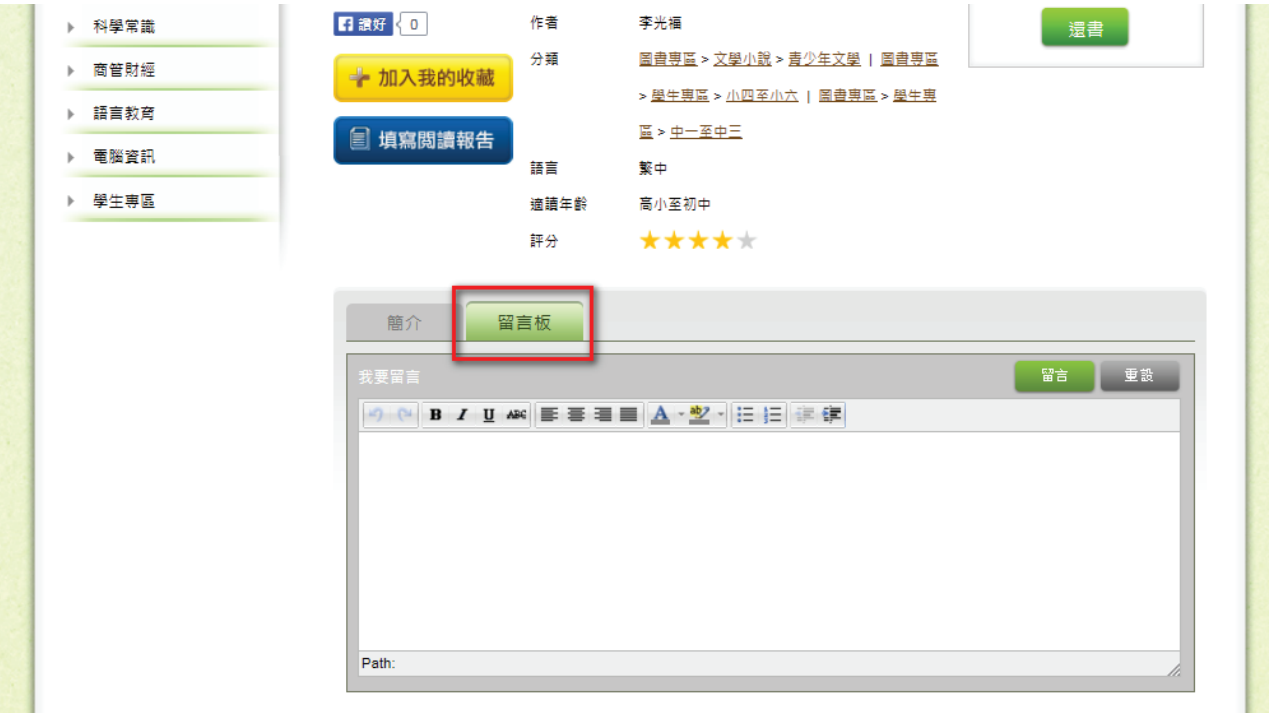

3.10 留言板:撰寫留言

m

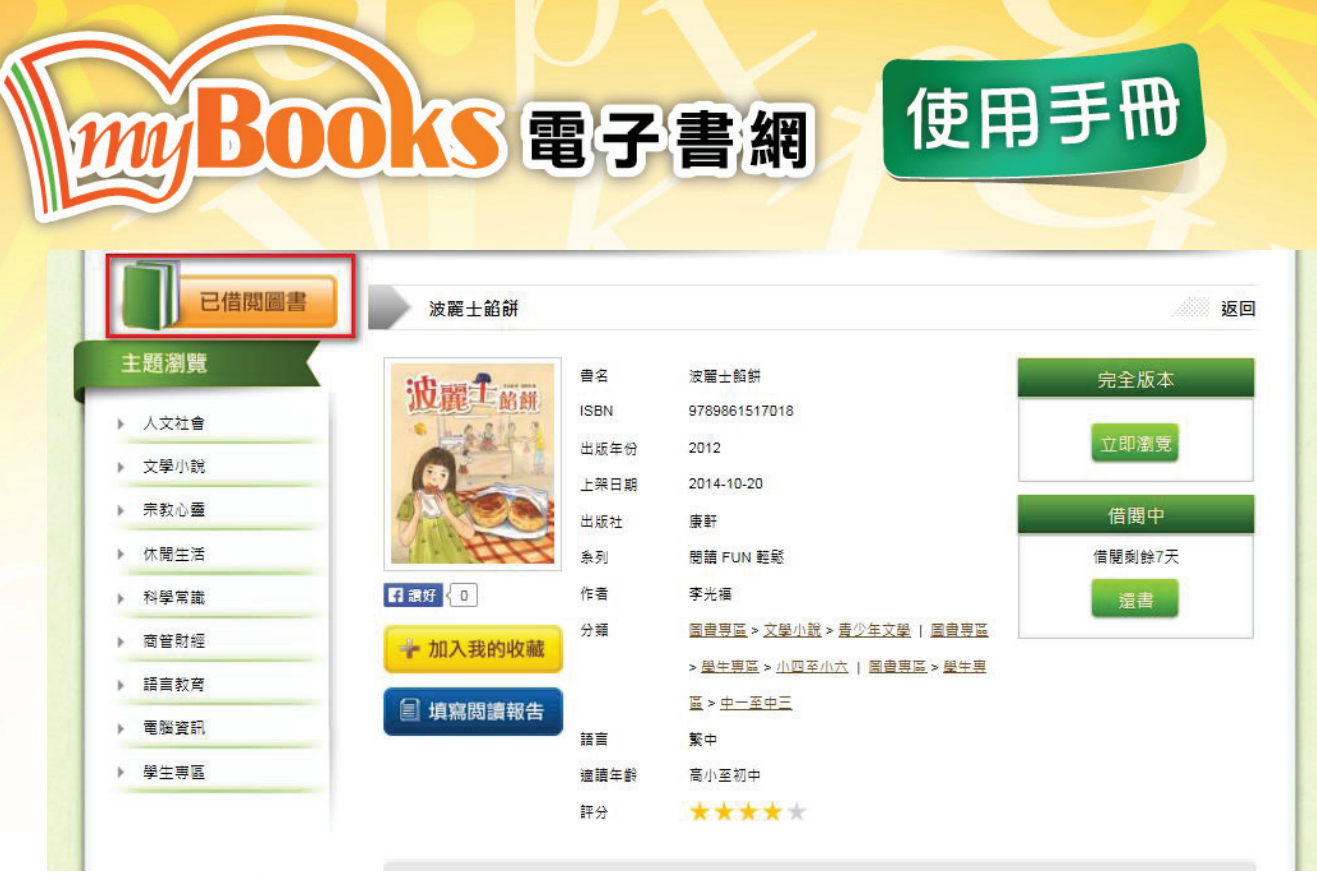

3.11 已借閱圖書:查看已借閱的圖書

## **mi Boo** く電子書網

4. 填寫閱讀報告

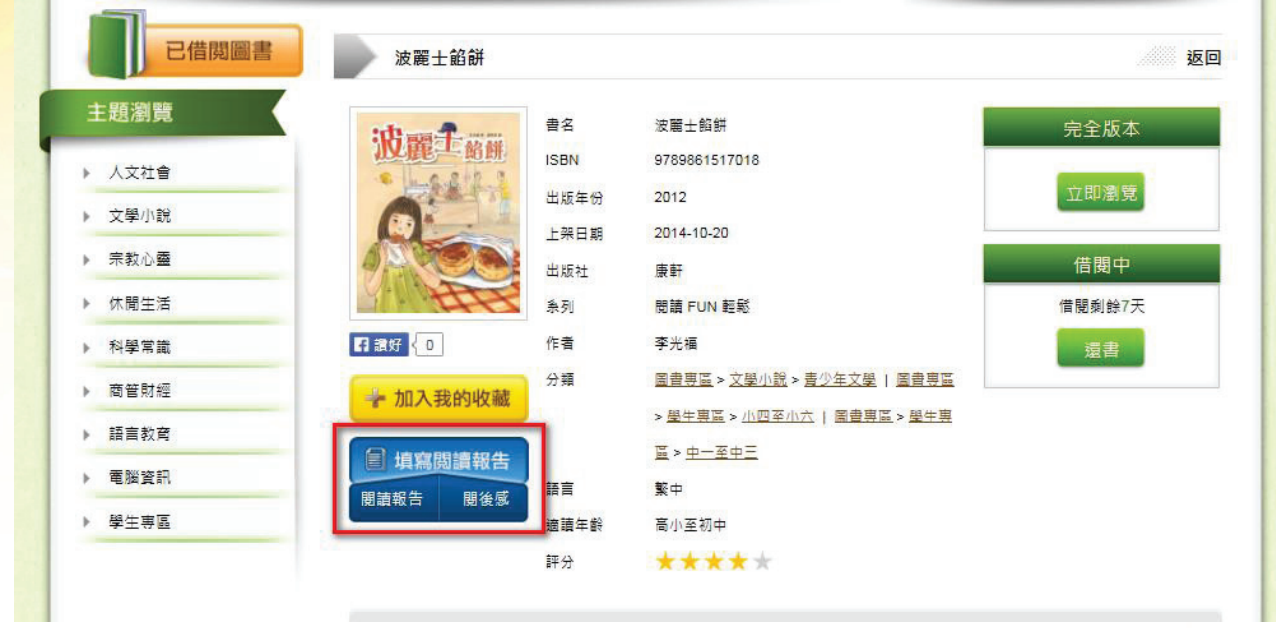

使用手冊

4.1 填寫閱讀報告:選擇填寫閱讀報告或閱後感

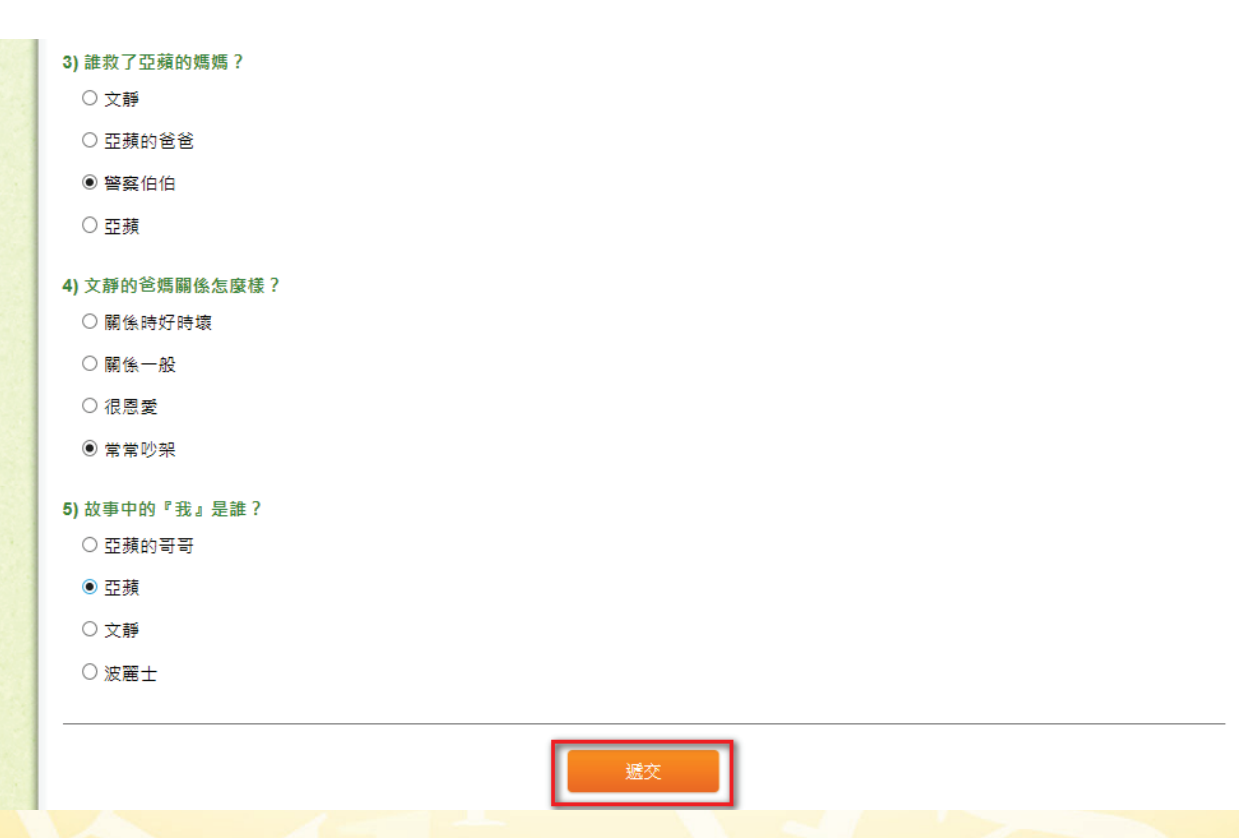

4.2 閱讀報告:回答五條選擇題然後按【遞交】

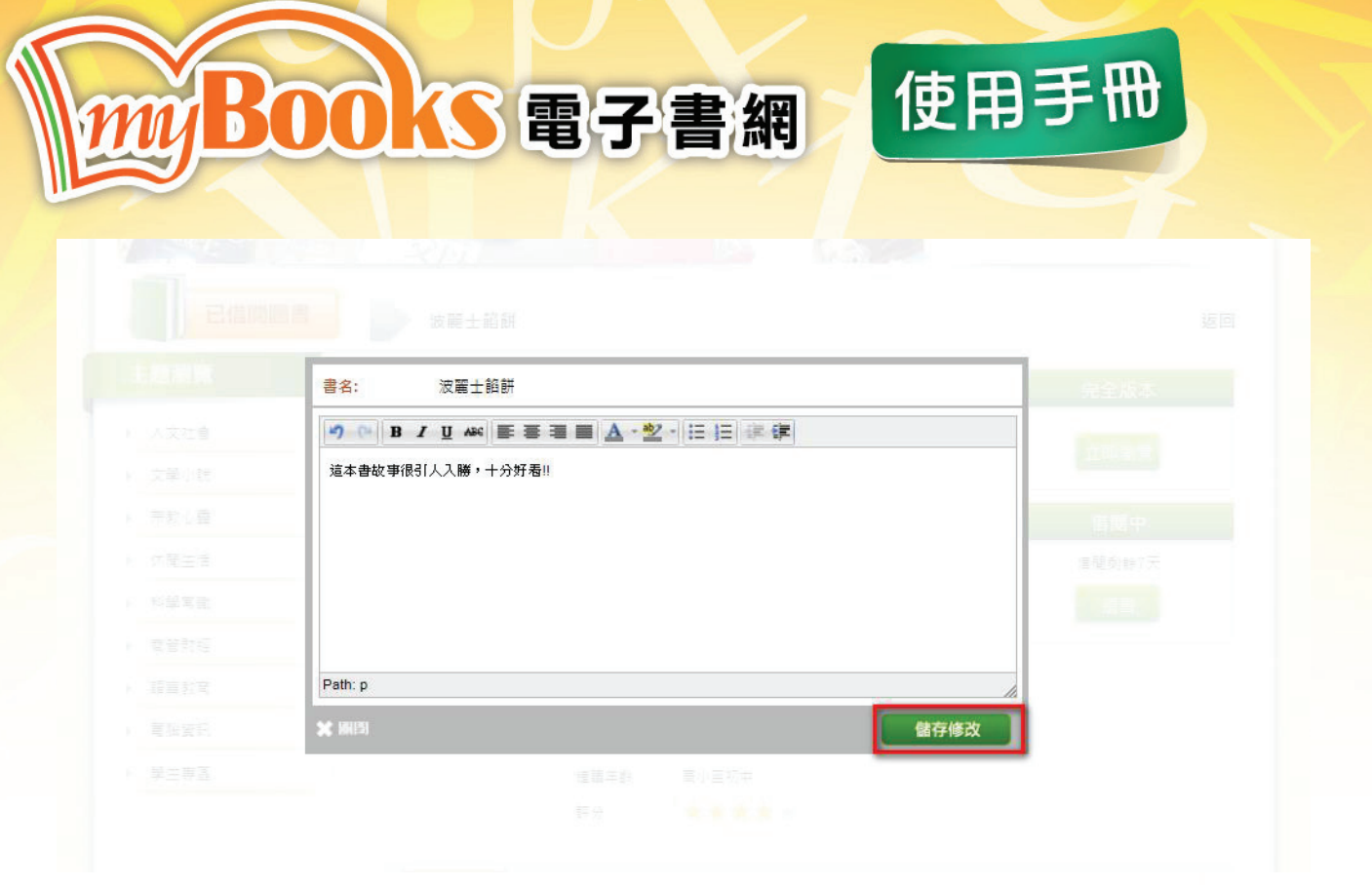

4.3 閱後感:填寫感想後【儲存修改】

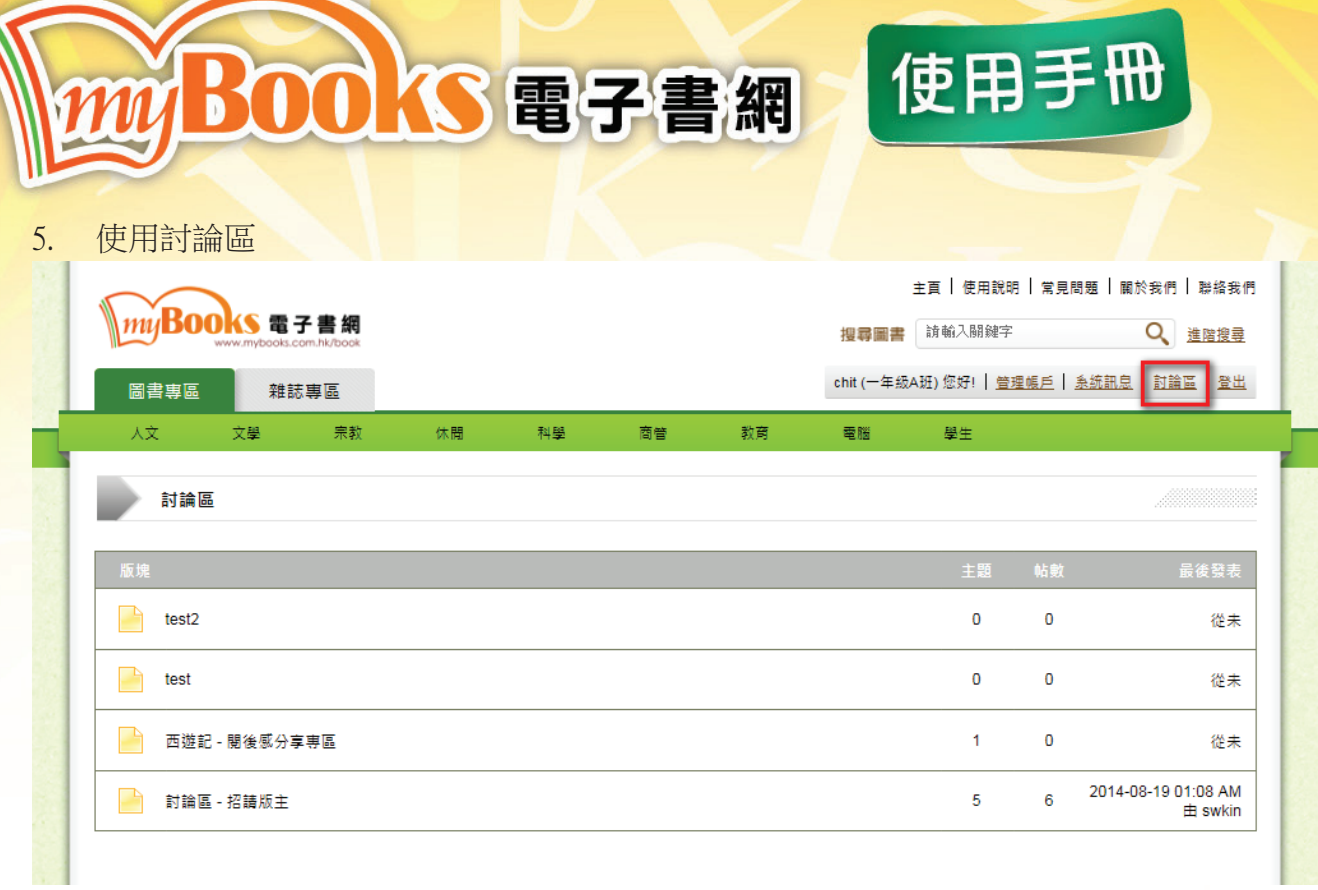

## **5.1** 討論區:進入學校的電子圖書討論區

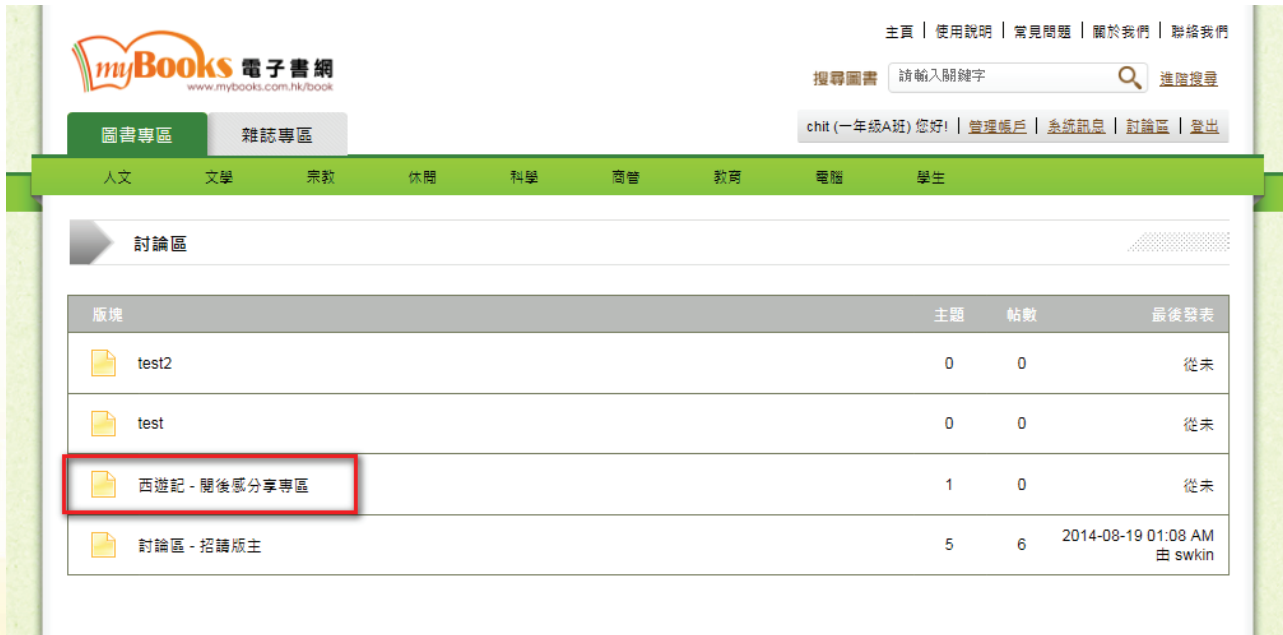

5.2 版塊:選擇討論區不同區域

Copyright © 2015 Intelligent Software Co.,Ltd. All right reserved.

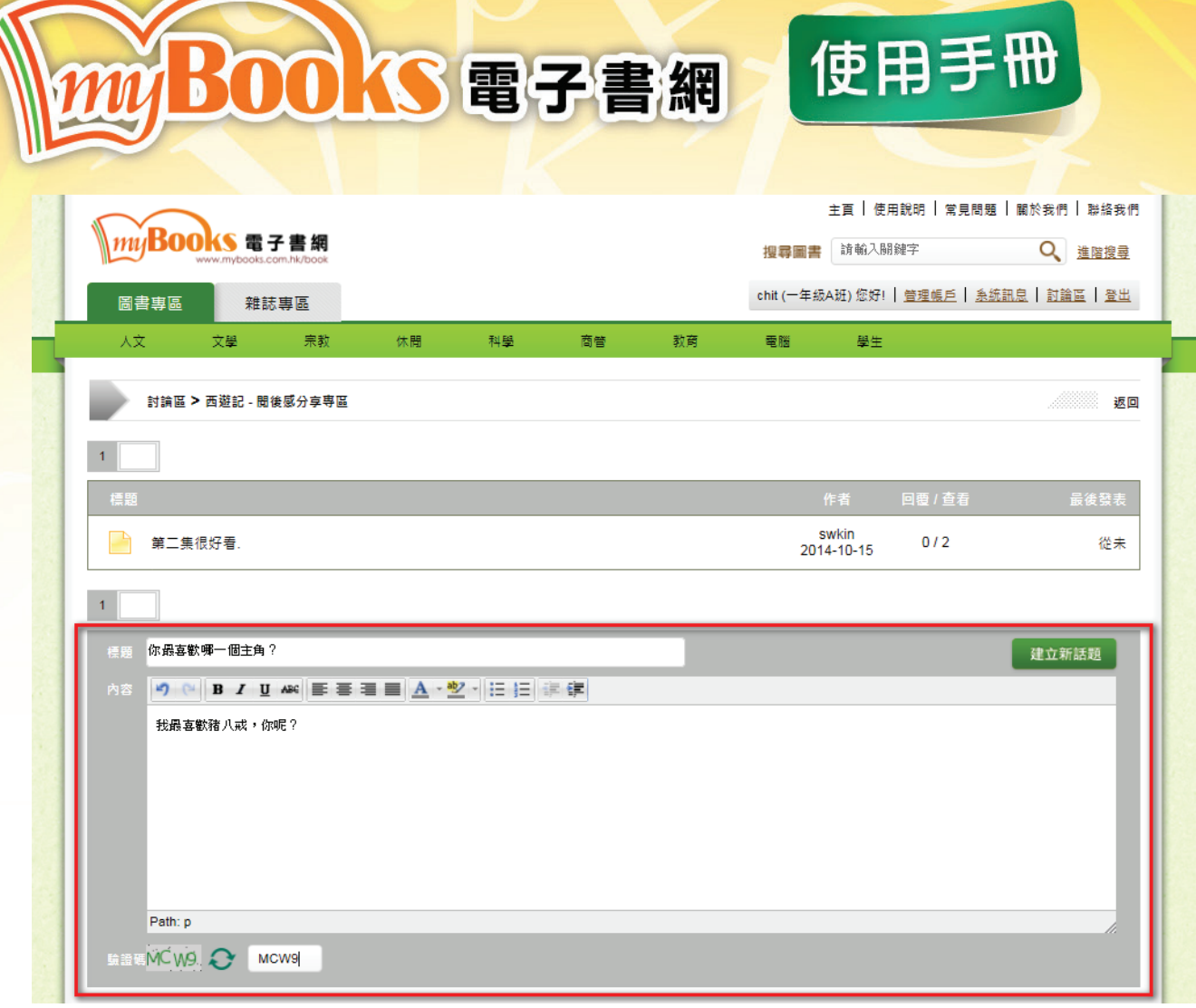

5.3 建立新話題:發表討論主題及內容

## S電子書網 **MBO**

6. 管理帳戶

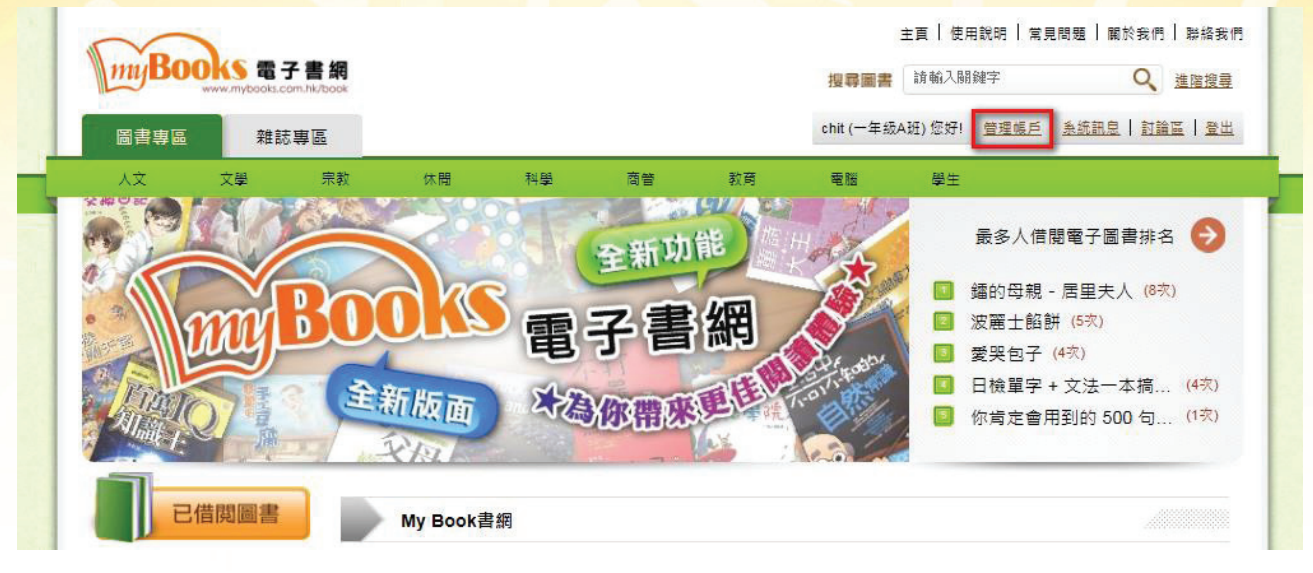

使用手冊

### 6.1 管理帳戶:進入管理頁面

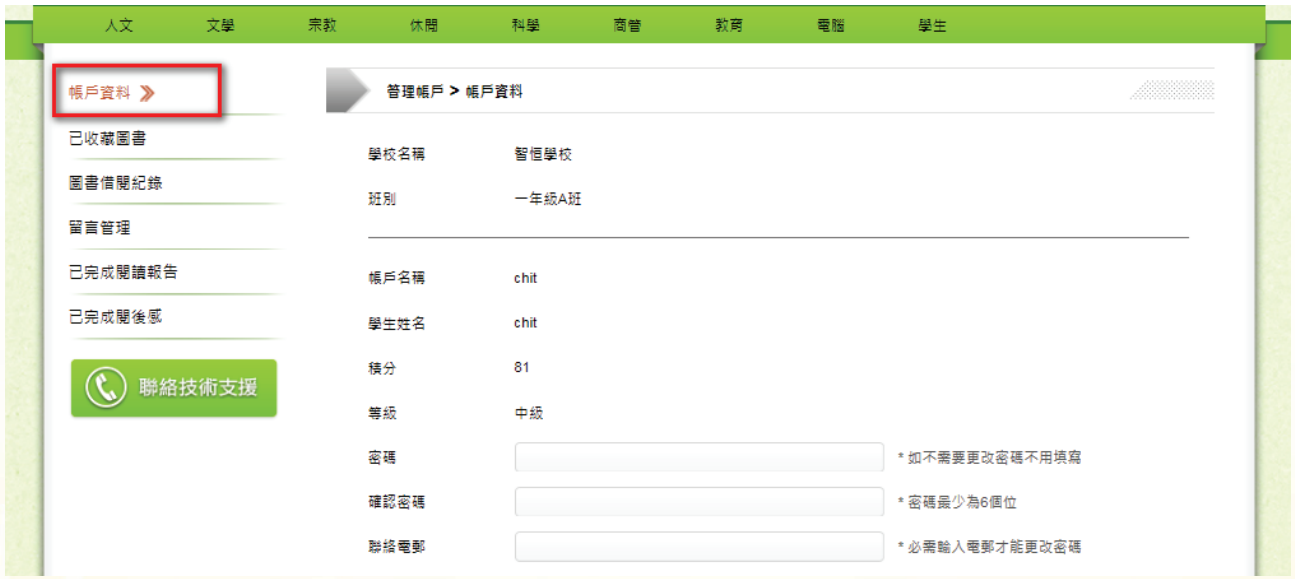

6.2 帳戶資料:查看帳戶資訊、修改密碼、設定聯絡電郵及頭像

16

Copyright © 2015 Intelligent Software Co.,Ltd. All right reserved.

#### 文學 教育 電腦 人文 宗教 休開 科學 商管 學生 **普理帳戶 > 已收藏圖書** 帳戶資料 已收藏圖書 》 | 首頁 | 上一頁  $\bullet$ ▶ 下一頁 ▶ 尾頁 圖書借閱紀錄 **Stick Insects** 態度 留言管理 蕭月 己完成閱讀報告 人<br>尔的財富 已完成閱後感 Stick Insects (<) 聯絡技術支援 態度決定你的財富 數學考卷失竊案 編瑟詩人 - 善 ⋒ | 首頁 | 4 上一頁 ▶ 下一頁 ▶ 尾頁

S電子書網

使用手冊

### 6.3 已收藏圖書:查看已收藏的圖書

Bo

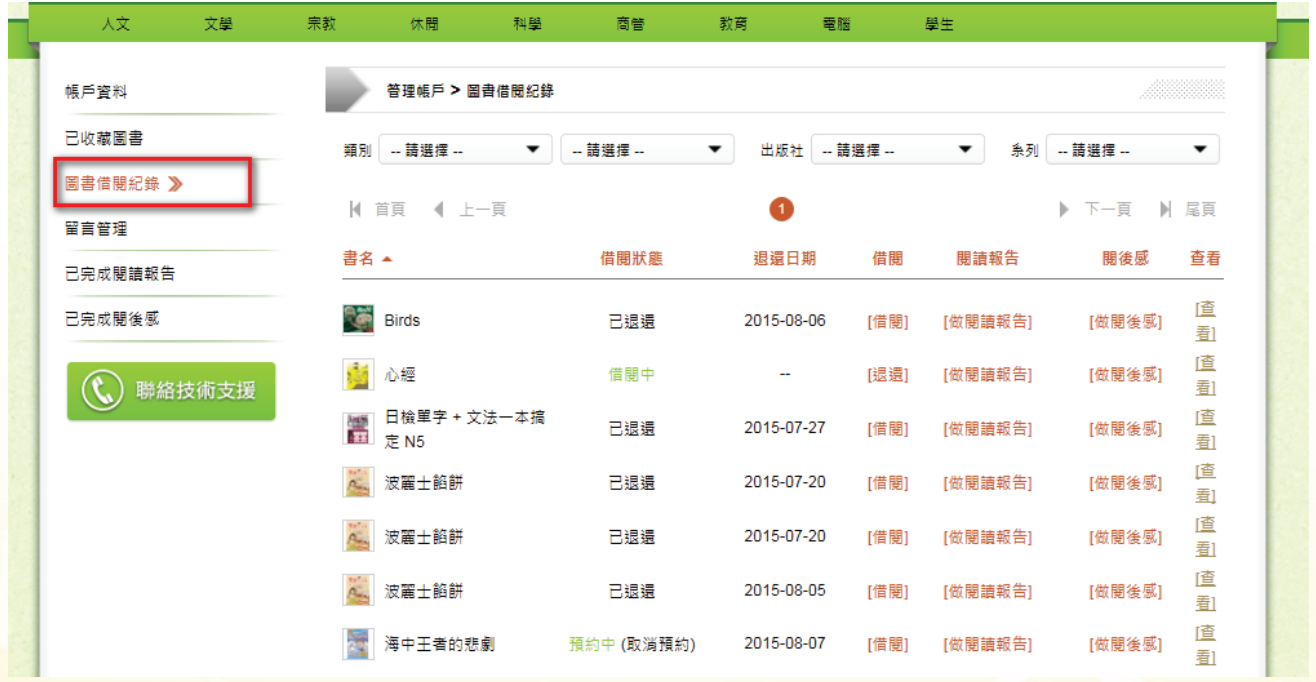

6.4 圖書借閱紀錄:查看借閱紀錄包括借閱狀態(借閱中/已退還/預約中)及退還日期、再次 借閱圖書、已完成的閱讀報告及閱後感。

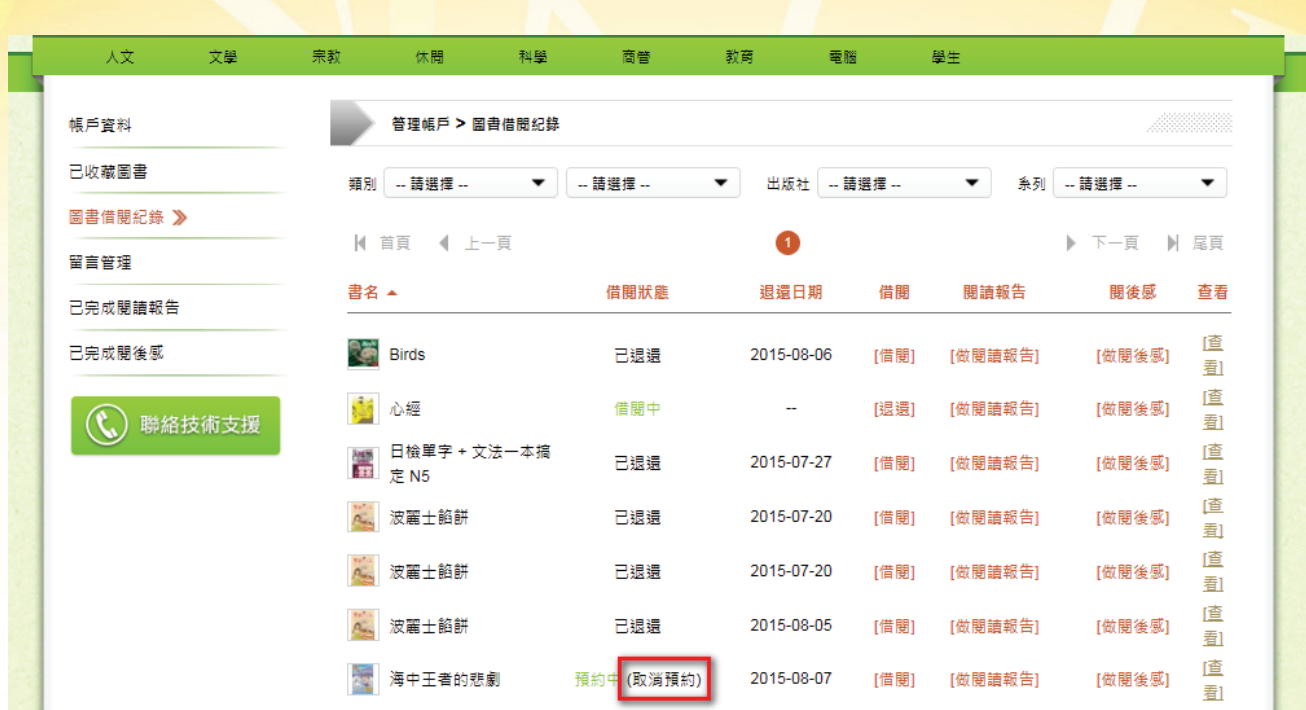

16電子書網

使用手冊

6.5 取消預約:取消已預約的圖書

**MROO** 

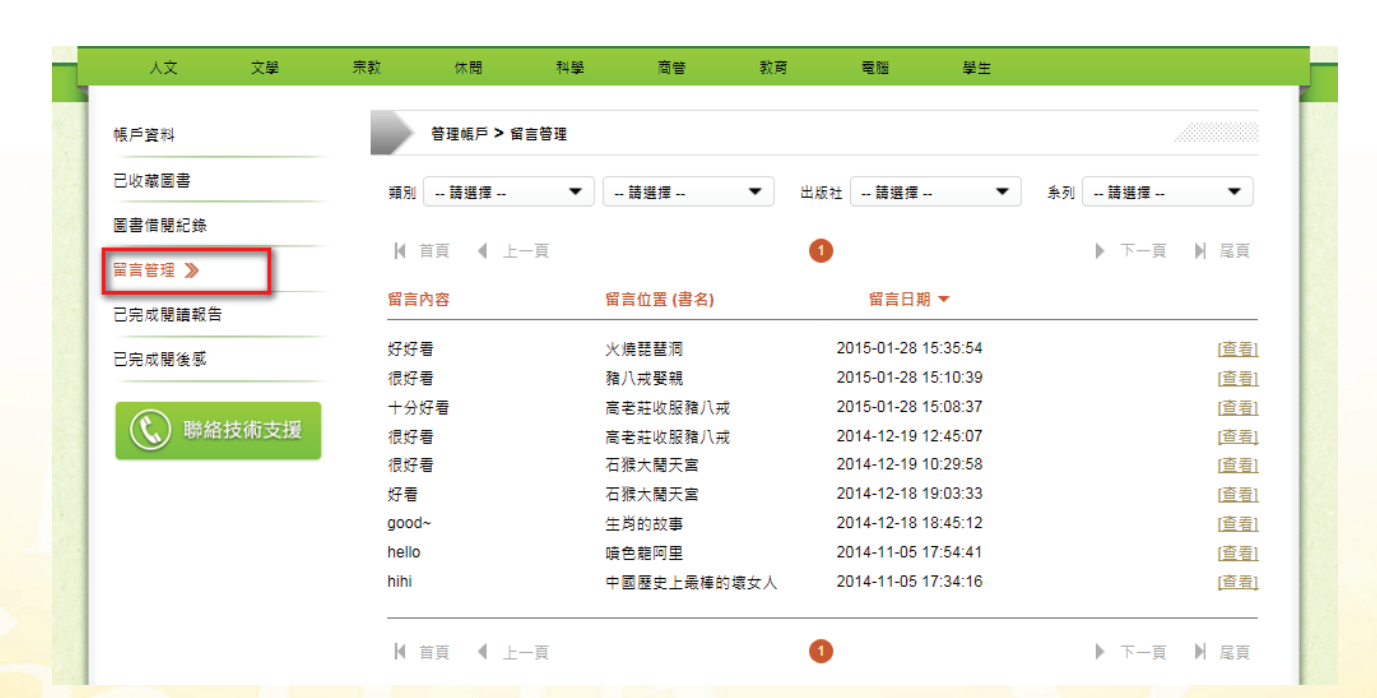

6.6 管理留言:查閱及修改留言

#### 人文 文學 宗教 休問 科學 商管 教育 電腦 學生 帳戶資料 普理帳戶 > 已完成閱讀報告 已收藏圖書 麵別 -- 請選擇 --▼ -請選擇- $\overline{\phantom{0}}$ 出版社 - 請選擇 -- $\blacktriangledown$ **系列 - 請選擇 --**▾ 圖書借閱紀錄  $\overline{\phantom{0}}$ 開始日期 ▼ 結束日期  $\overline{\phantom{0}}$ 書名 - 請撰擇 --留言管理 | 首頁 | 上一頁  $\bullet$ ▶ 下一頁 ▶ 尾頁 ——<br>已完成閱讀報告 》 完成日期 ▼ 圭玄 已完成閱後感 波麗士餡餅 2015-07-20 14:35:46 [查看] (<) 聯絡技術支援 鐵漢帥哥我老爸 2015-07-08 17:43:17 [查看] 節日的故事 2015-06-24 17:01:20 [查看] 火燒琵琶洞 2015-01-28 15:35:02 [查看] 豬八戒娶親 2015-01-28 15:10:10 [查看] 高老莊收服豬八戒 2014-12-19 12:44:36 [查看] 石猴大鬧天宮 2014-12-18 19:04:04 [查看] 2014-12-18 18:45:28 生肖的故事 [查看] | 首頁 | 上一頁 0 ▶ 下一頁 ▶ 尾頁

S電子書網

使用手冊

#### 6.7 已完成閱讀報告:查閱及修改閱讀報告

 $\overline{\phantom{a}}$ 

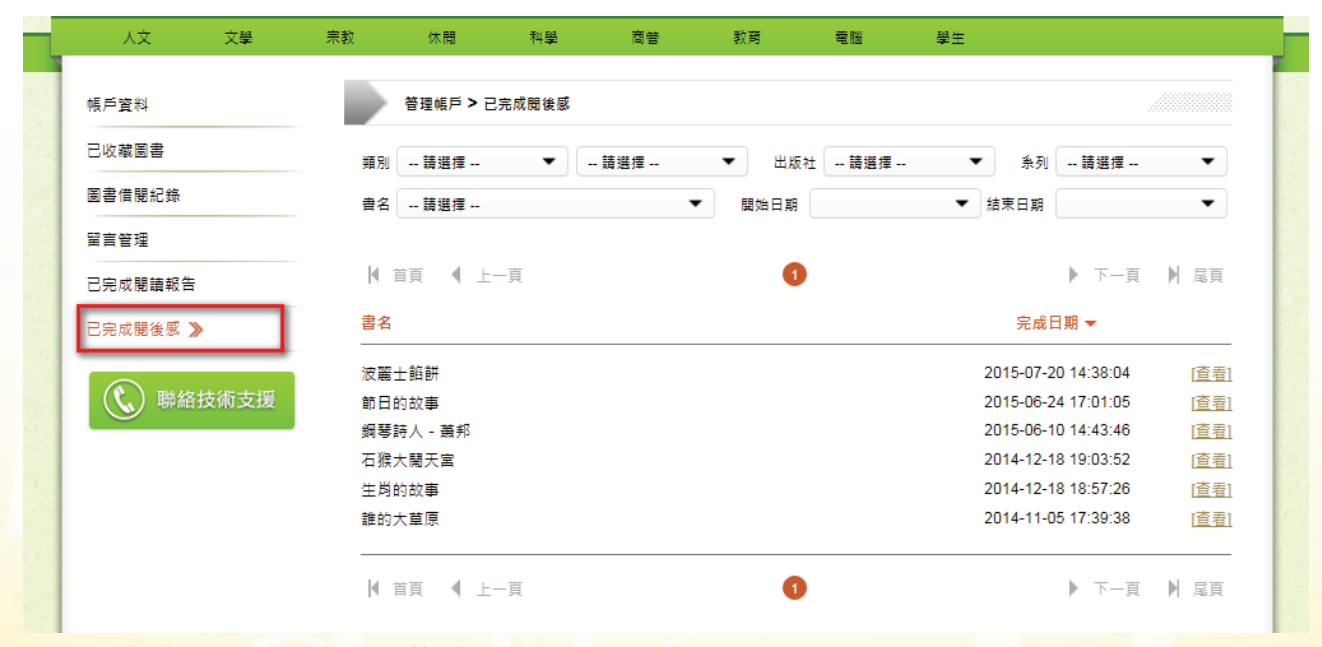

6.8 已完成閱後感:查閱及修改閱後感